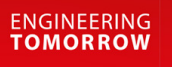

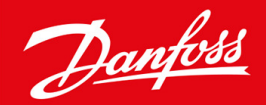

**Installationshandbuch**

# PROFIBUS-Karte VLT® Soft Starter MCD 600

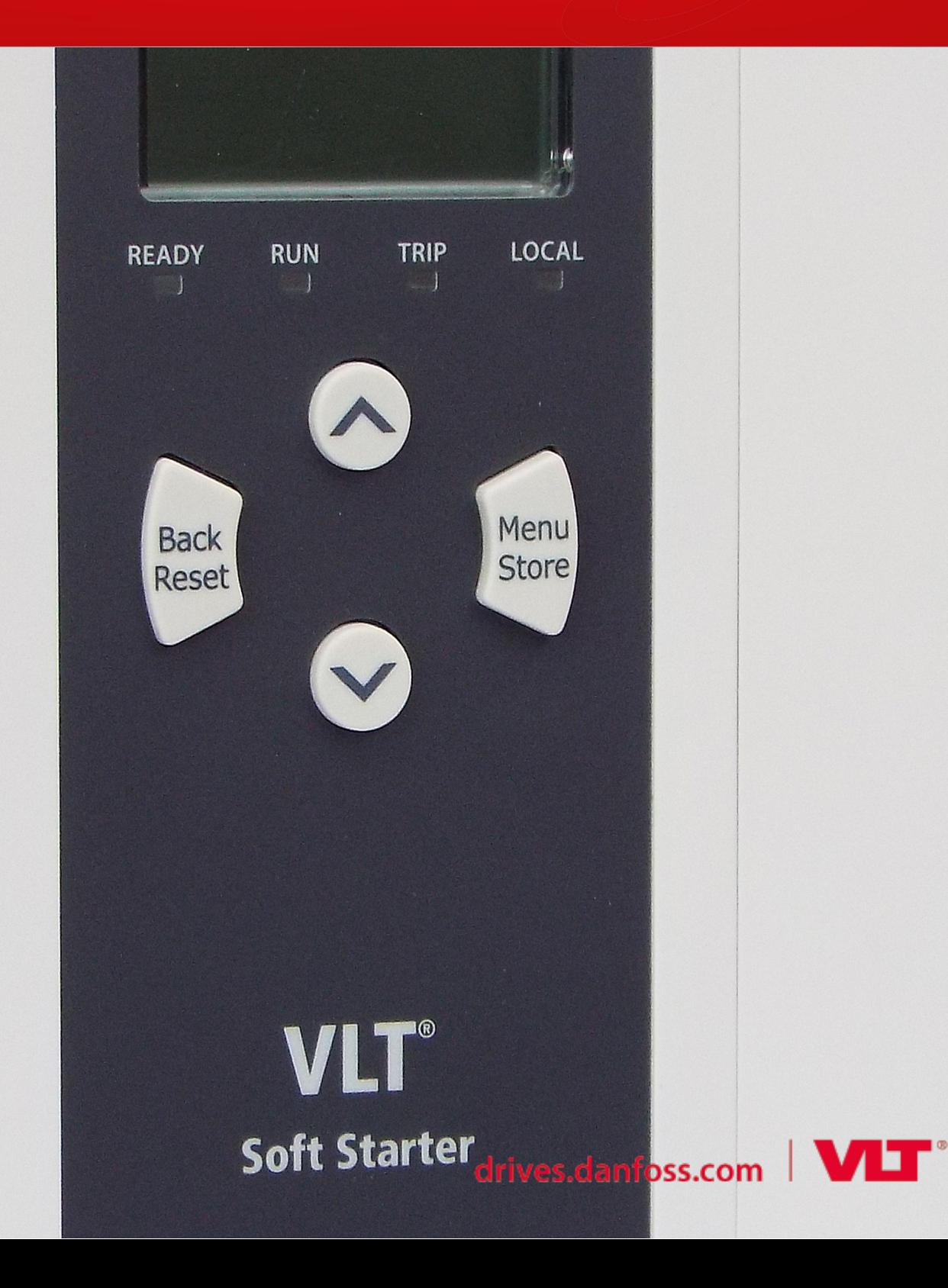

Danfoss

# **Inhalt**

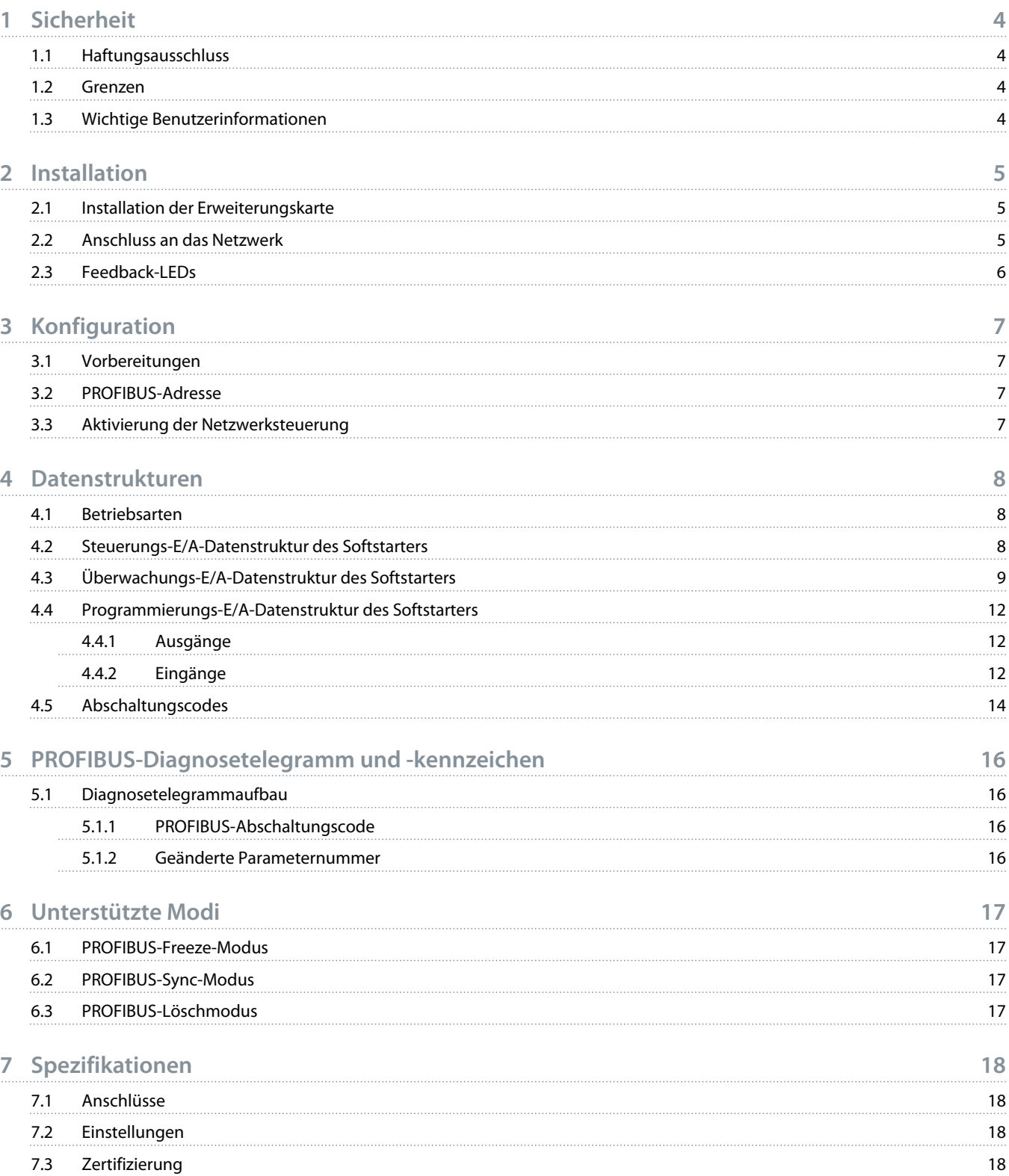

<u> Janfoss</u>

# <span id="page-3-0"></span>**1 Sicherheit**

### 1.1 Haftungsausschluss

Die in diesem Handbuch enthaltenen Beispiele und Diagramme dienen ausschließlich dem Zweck der Veranschaulichung. Änderungen an den in diesem Handbuch enthaltenen Informationen zu einem beliebigen Zeitpunkt und ohne vorherige Ankündigung sind vorbehalten. Danfoss haftet unter keinen Umständen für direkte, indirekte oder Folgeschäden, die durch die Nutzung oder Anwendung dieser Geräte resultieren.

### 1.2 Grenzen

# **W A R N U N G**

#### **STROMSCHLAGGEFAHR**

Der Anschluss oder das Entfernen von Zubehör bei an die Netzspannung angeschlossenem Softstarter kann zu Körperverletzung führen.

- Trennen Sie vor dem Anschluss oder Entfernen von Zubehör den Softstarter von der Netzspannung.

# **A** WARNUNG A

#### **GEFAHR VON PERSONENSCHÄDEN UND SACHSCHÄDEN**

Das Einführen von Fremdkörpern oder das Berühren der Innenseite des Softstarters bei geöffneter Abdeckung des Erweiterungsanschlusses kann eine Gefahr für Personen darstellen und zu einer Beschädigung des Softstarters führen.

- Führen Sie bei geöffneter Anschlussabdeckung keine Fremdkörper in den Softstarter ein.
- Berühren Sie nicht die Innenseite des Softstarters bei geöffneter Abdeckung.

### 1.3 Wichtige Benutzerinformationen

Beachten Sie alle notwendigen Sicherheitsvorkehrungen, wenn Sie den Softstarter fernbedienen. Warnen Sie Personal davor, dass die Maschine unerwartet anlaufen kann.

Der Installateur ist dafür verantwortlich, alle Anweisungen in dieser Anleitung zu befolgen und die korrekte elektrische Vorgehensweise zu befolgen.

Verwenden Sie bei der Installation und Verwendung dieses Geräts alle international anerkannten Standardverfahren für die RS485- Kommunikation.

<u>)anfoss</u>

# <span id="page-4-0"></span>**2 Installation**

### 2.1 Installation der Erweiterungskarte

#### **Vorgehensweise**

- **1.** Drücken Sie einen kleinen flachen Schraubendreher in den Schlitz in der Mitte der Abdeckung der Erweiterungsschnittstelle und lösen Sie die Abdeckung vom Softstarter.
- **2.** Richten Sie die Karte an der Erweiterungsschnittstelle aus.
- **3.** Schieben Sie die Karte vorsichtig in den Führungsschienen ein, bis sie in den Softstarter einrastet.

#### **Beispiel:**

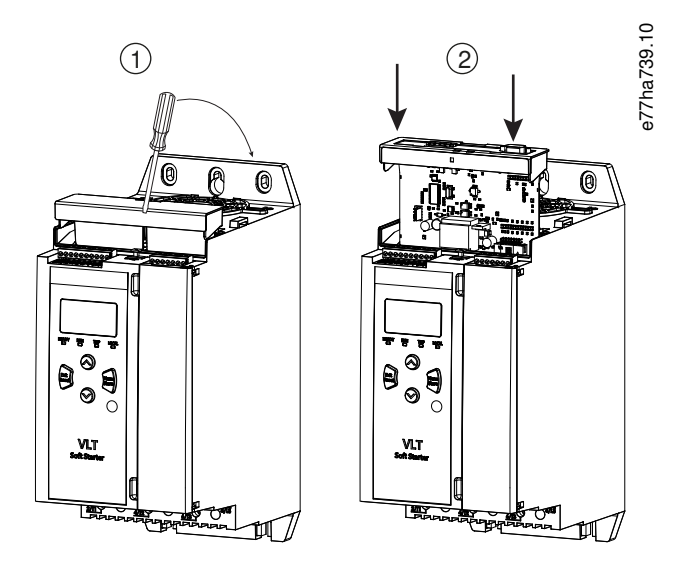

**Abbildung 1: Installation der Erweiterungskarten**

### 2.2 Anschluss an das Netzwerk

#### **Prerequisites:**

Die Erweiterungskarte muss im Softstarter installiert werden.

#### **Vorgehensweise**

- **1.** Stellen Sie die Steuerspannung wieder her.
- **2.** Schließen Sie Feldverdrahtung über den DB9-Stecker an.

#### **Beispiel:**

#### **Tabelle 1: DB9-Stecker**

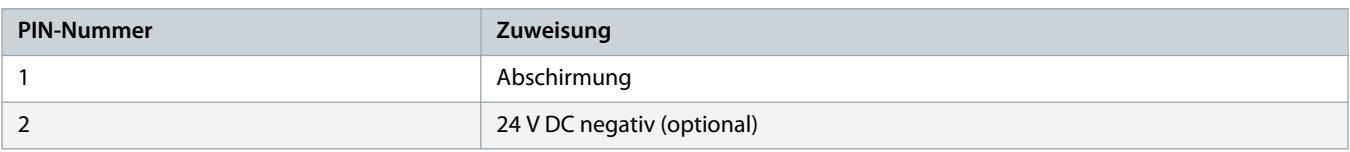

Danfoss

<span id="page-5-0"></span>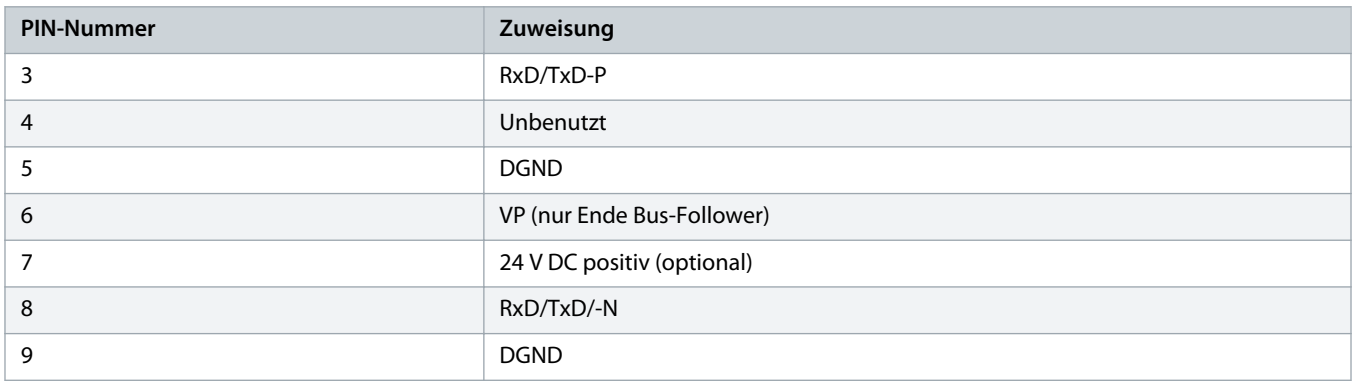

# 2.3 Feedback-LEDs

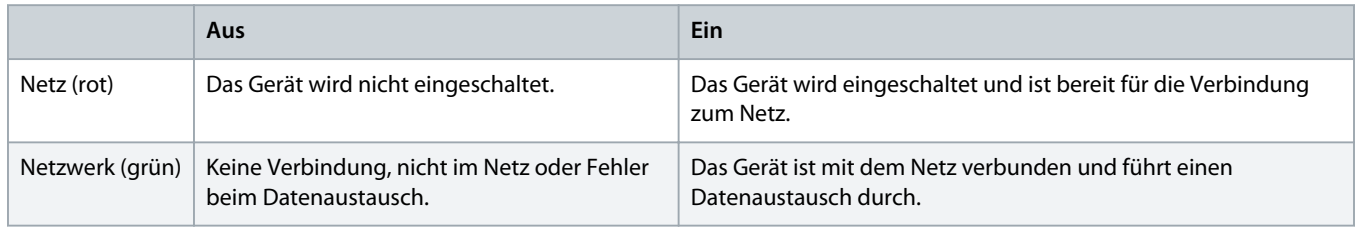

# **H I N W E I S**

Wenn die Kommunikation nicht aktiv ist, kann der Softstarter ggf. bei Netzwerkkommunikation abschalten. Wenn Parameter 6-13 Network Communications (Netzwerkkommunikation) auf Soft Trip and Log (Sanfte Abschaltung und Protokoll) oder Trip Starter (Abschaltung Starter) eingestellt ist, benötigt der Softstarter einen Quittiervorgang.

# **HINWEIS**

Wenn die Kommunikation zwischen dem Gerät und dem Netzwerk fehlschlägt, erlischt die Busstatus-LED. Wenn die Kommunikation wiederhergestellt wird, leuchtet die Busstatus-LED wieder auf.

# <span id="page-6-0"></span>**3 Konfiguration**

#### 3.1 Vorbereitungen

Importieren Sie die aktuelle .gsd-Datei in das Master-Konfigurationstool. Diese Datei ist bei Ihrem Händler unter www.danfoss.com/en/ service-and-support/downloads/dds/fieldbus-configuration-files/#tab-downloads verfügbar.

Wenn der Master Bildschirmsymbole verwendet, können Sie auf der Website 2 grafische Bitmap-Dateien herunterladen. SSPM\_N.bmp steht für den normalen Modus und SSPM\_D.bmp für den Diagnosemodus.

### 3.2 PROFIBUS-Adresse

Stellen Sie die Netzwerkadresse für die Karte über den Softstarter ein (Parameter 12-7 PROFIBUS Address (PROFIBUS-Adresse)). Einzelheiten zur Konfiguration des Softstarters finden Sie in der Bedienungsanleitung des VLT® Soft Starter MCD 600.

# **H I N W E I S**

Die PROFIBUS-Karte liest die Netzwerkadresse vom Softstarter, wenn die Steuerspannung angelegt wird. Wenn Parameter im Softstarter geändert werden, wird die Leistung der Zyklussteuerung für die neuen Werte wirksam.

### 3.3 Aktivierung der Netzwerksteuerung

Der Softstarter akzeptiert nur Befehle von der PROFIBUS-Karte, wenn Parameter 1-1 Command Source (Befehlsquelle) auf Network (Netzwerk) eingestellt ist.

# **H I N W E I S**

Wenn der Reset-Eingang aktiv ist, arbeitet der Softstarter nicht. Wenn kein Reset-Schalter erforderlich ist, stellen Sie eine Verbindung zwischen den Klemmen RESET, COM+ am Softstarter her.

Wenn das PROFIBUS-Netzwerk ausfällt, verlässt das Gerät den Datenaustauschmodus, nachdem der Netzwerk-Watchdog-Timeout-Zeitraum abgelaufen ist. Dieser Timeout-Zeitraum ist im Master-Konfigurationstool eingestellt.

Ein Kommunikations-Timeout-Parameter in der GSD-Datei legt fest, wie schnell der Softstarter nach diesem Ereignis in einen Abschaltungszustand gezwungen wird.

Stellen Sie den Kommunikations-Timeout-Parameter in der GSD-Datei auf eine beliebige Einstellung zwischen 0 und 100 s ein. Die Werkseinstellung ist 10 s.

# **H I N W E I S**

Wenn der Kommunikations-Timeout-Parameter auf 0 eingestellt ist, bleibt der aktuelle Zustand des Softstarters bei einem Netzwerkausfall unverändert. Hierdurch besteht die Option, den Softstarter über eine Ort-Steuerung zu betreiben, jedoch ist er NICHT ausfallsicher.

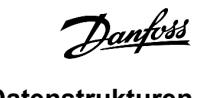

# <span id="page-7-0"></span>**4 Datenstrukturen**

### 4.1 Betriebsarten

Die GSD-Datei enthält 3 Betriebsarten, die Daten-E/A-Strukturen wie folgt unterstützen:

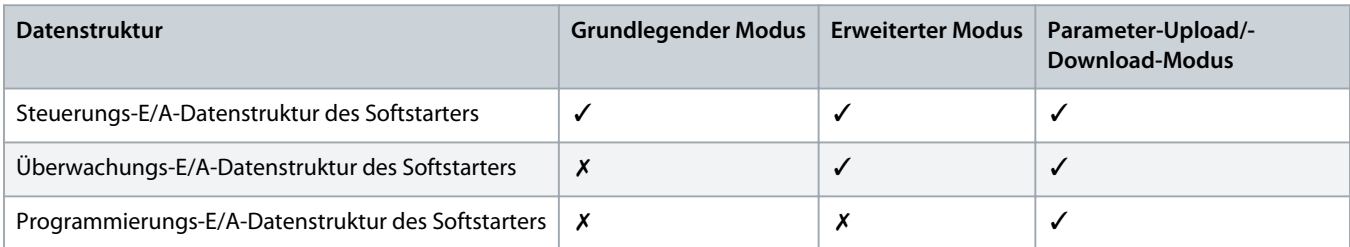

Der grundlegende Modus ermöglicht das Starten und Stoppen des Softstarters und das Lesen der begrenzten Informationen zum Betriebsstatus.

Der erweiterte Modus definiert mehr Bytes, die das Lesen von Softstarter Betriebsdaten wie dem Motor-Iststrom und der Motortemperatur ermöglichen.

Der Parameter-Upload/-Download-Modus ermöglicht das Lesen und Schreiben der Parameterwerte des Softstarters.

### 4.2 Steuerungs-E/A-Datenstruktur des Softstarters

#### **Tabelle 2: Master/Follower-Steuerwortstruktur**

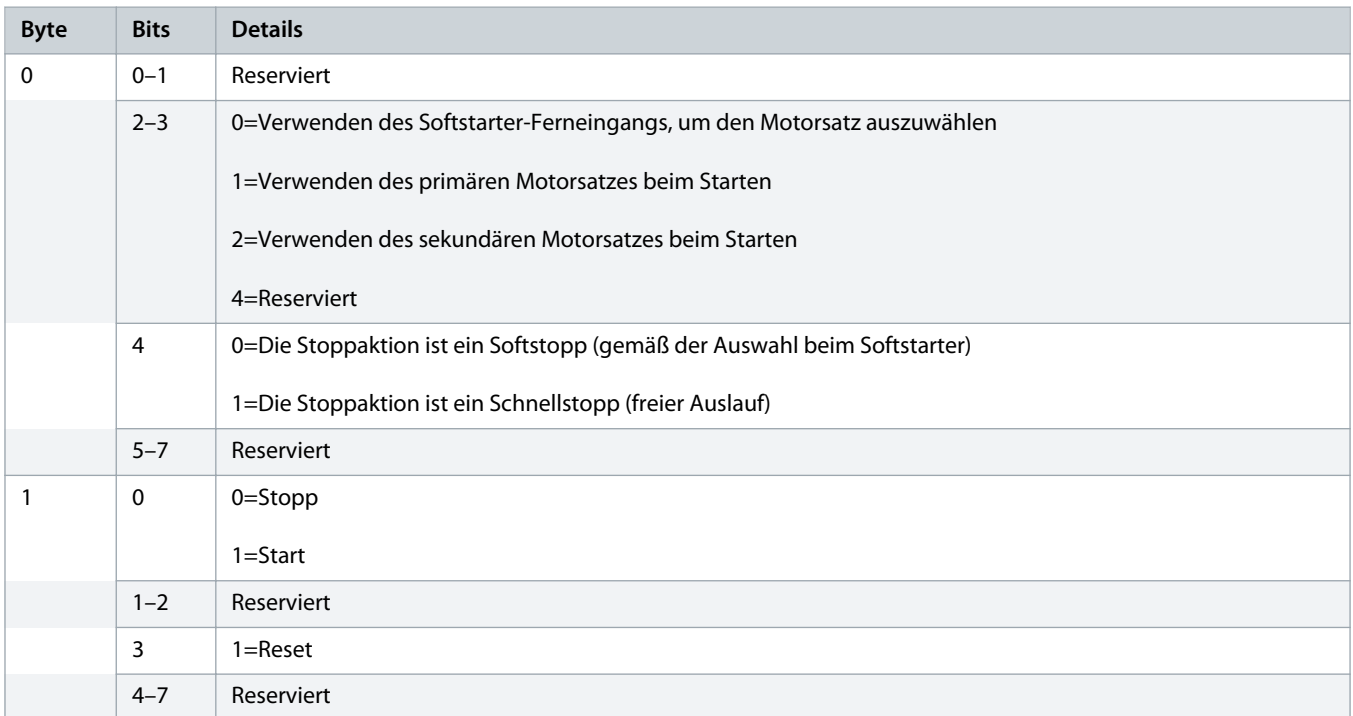

anfoss

# **H I N W E I S**

<span id="page-8-0"></span>Bit 4 von Byte 0 muss auf 0 eingestellt sein, damit der Softstarter startet.

#### **Tabelle 3: Master/Follower-Zustandswortstruktur**

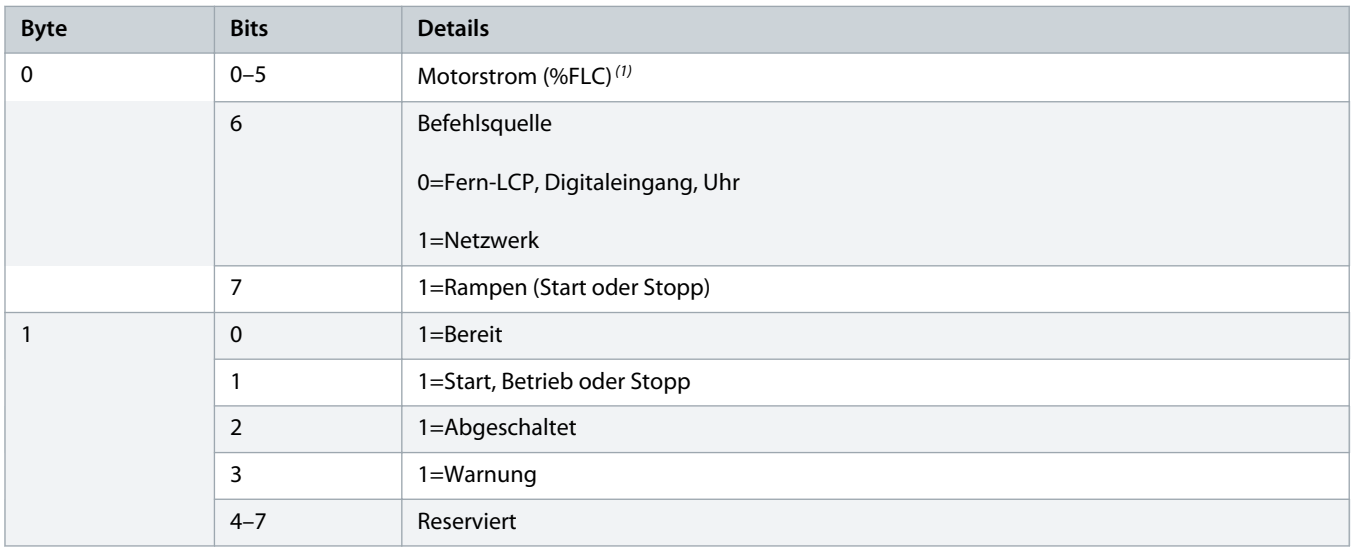

**<sup>1</sup>** Motorstrom (%FLC) zeigt den Strom als Prozentwert des eingestellten Motor-Voll-Laststrom an. Ein Wert von 63 steht für 200 % Voll-Laststrom. Zur Umrechnung dieses Werts in einen lesbaren Prozentwert müssen Sie ihn durch 0,315 dividieren. Für die Modelle MCD6-0063B und kleiner ist dieser Wert 10-mal größer als der auf dem LCP angezeigte Wert.

# 4.3 Überwachungs-E/A-Datenstruktur des Softstarters

#### **Tabelle 4: Struktur der Master/Follower-Ausgangsbytes-Struktur**

**Byte 2** Betriebsdatenanfrage (Datenanfragenummern 1–16)

#### **Tabelle 5: Struktur der Master/Follower-Eingangsbytes als Reaktion auf eine Betriebsdatenanfrage**

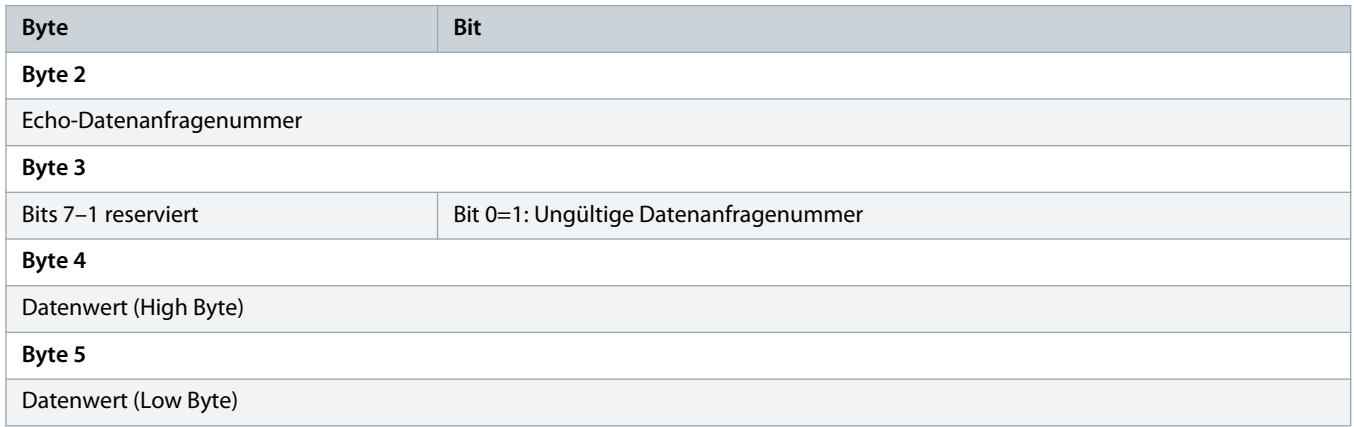

Danfoss

# **H I N W E I S**

Eine ungültige Datenanforderungsnummer führt dazu, dass das Bit für die ungültige Datenanfragenummer auf 1 gesetzt wird.

#### **Tabelle 6: Definition der Datenwerte**

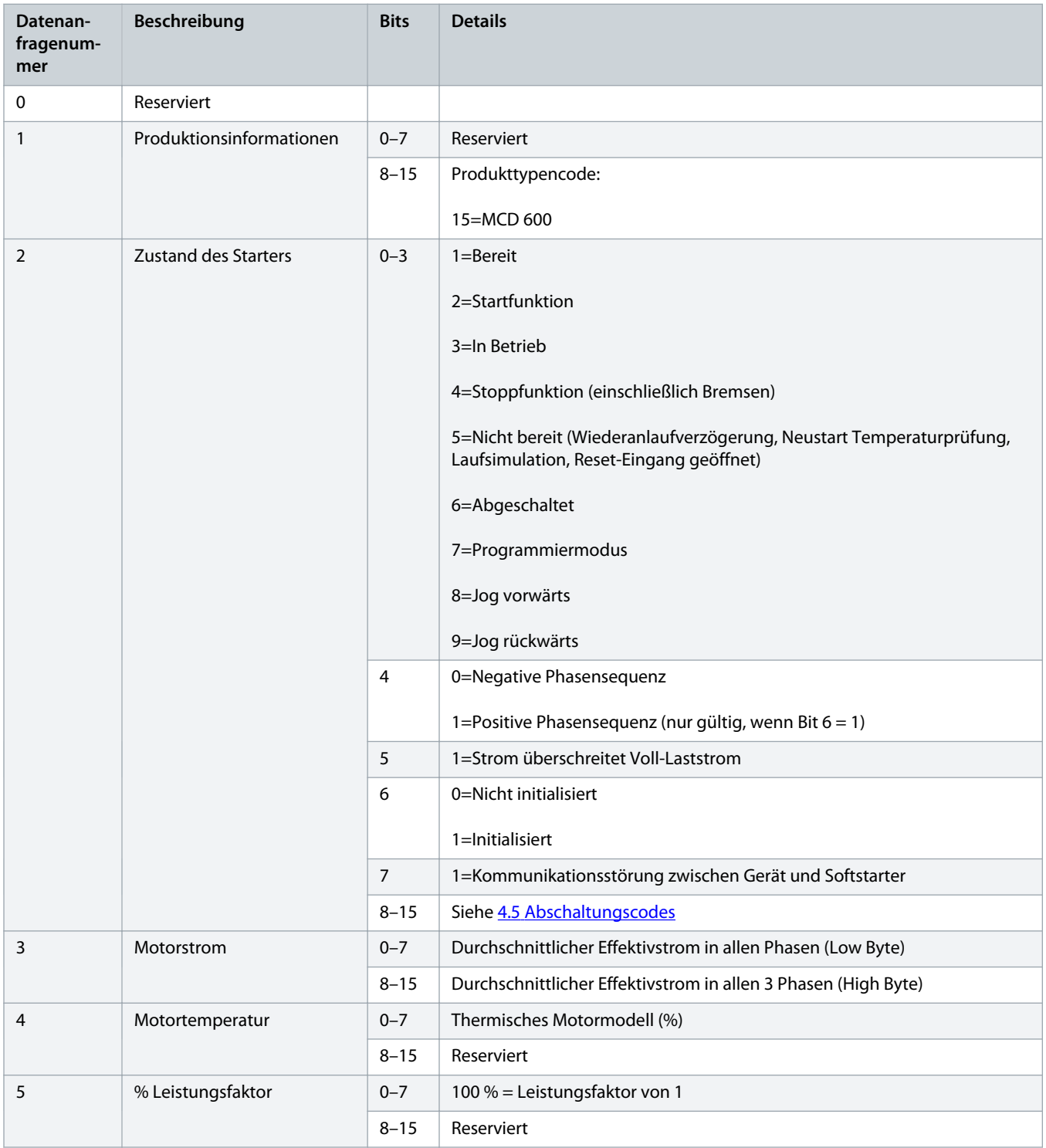

# **Installationshandbuch | PROFIBUS-Karte Datenstrukturen**

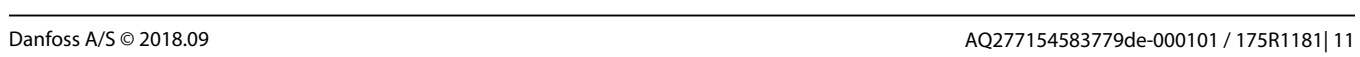

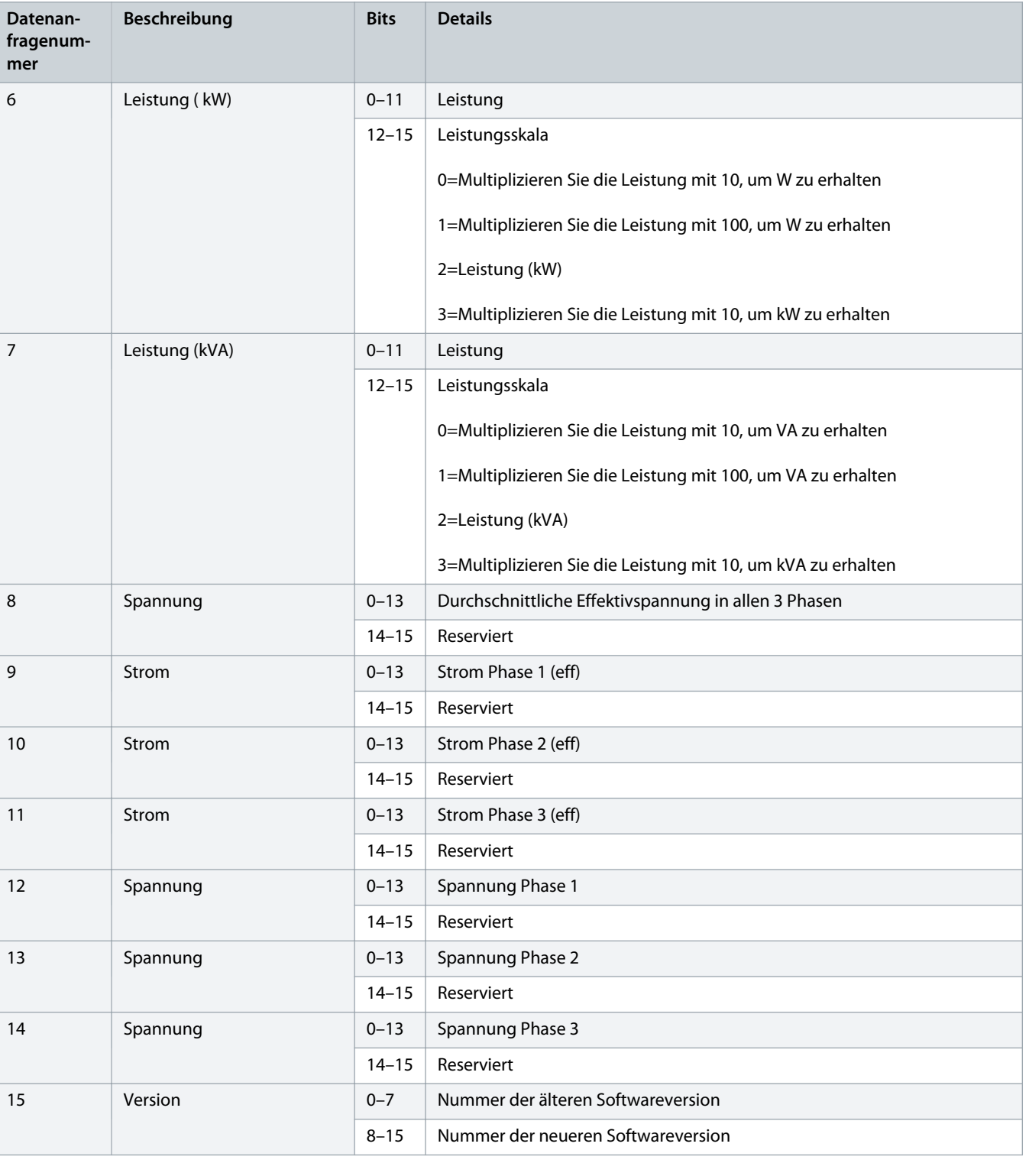

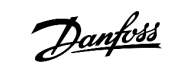

<span id="page-11-0"></span>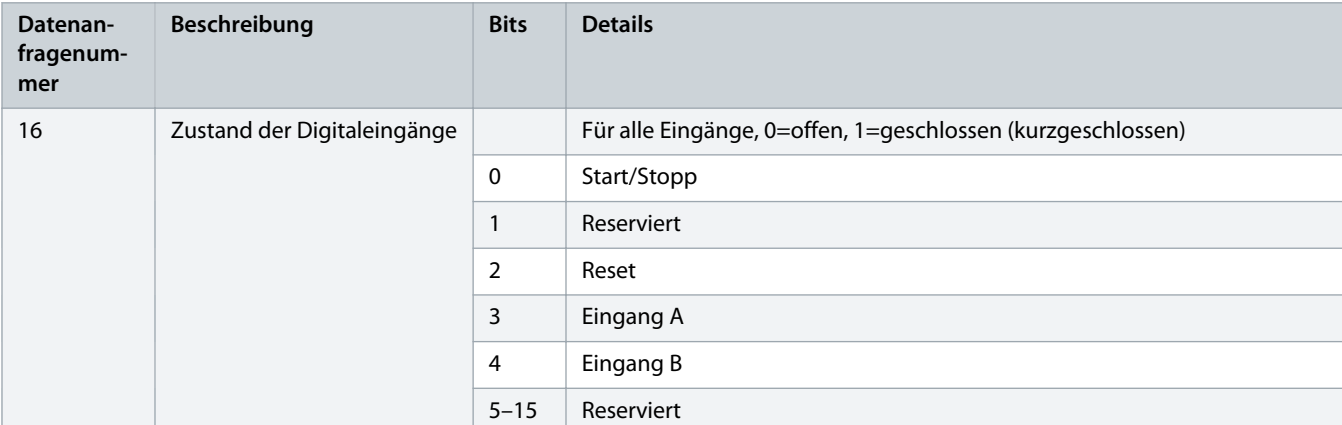

# 4.4 Programmierungs-E/A-Datenstruktur des Softstarters

Die Programmierungs-E/A-Datenstruktur des Softstarters ermöglicht das Hochladen (Lesen) und Herunterladen (Schreiben) von Starter-Parameterwerten im Netzwerk.

# **H I N W E I S**

Ändern Sie nicht die Standardwerte der erweiterten Parameter (Parametergruppe 20-\*\* Advanced Parameters (Erweiterte Parameter)). Durch Ändern dieser Werte kann ein unvorhersehbares Verhalten im Softstarter auftreten.

### 4.4.1 Ausgänge

#### **Tabelle 7: Struktur der Master/Follower-Ausgangsbytes**

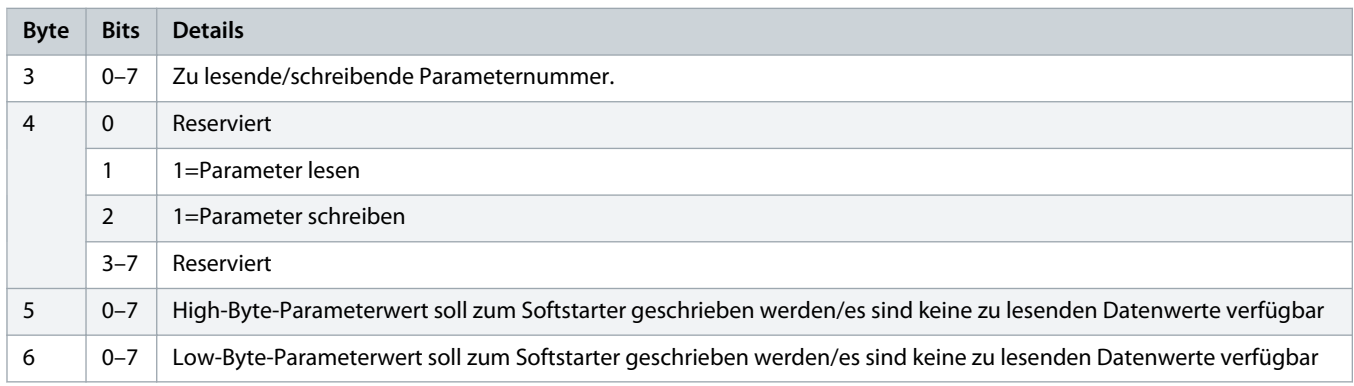

### 4.4.2 Eingänge

#### **Tabelle 8: Struktur der Master/Follower-Eingangsbytes**

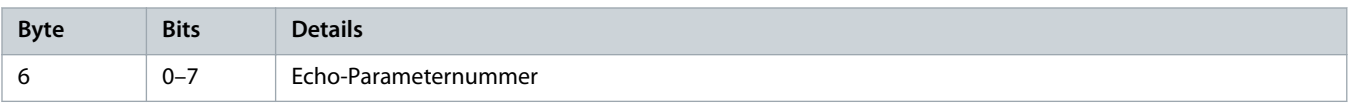

<u> Samfoss</u>

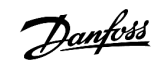

# **Installationshandbuch | PROFIBUS-Karte Datenstrukturen**

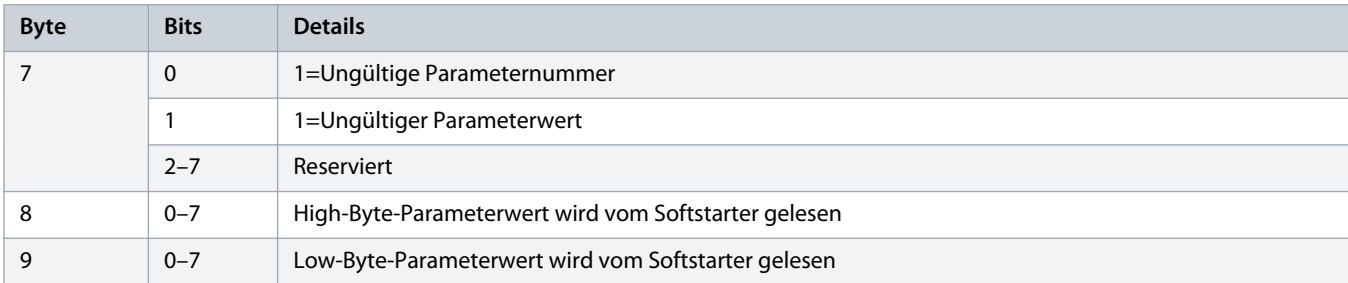

Danfoss

# <span id="page-13-0"></span>4.5 Abschaltungscodes

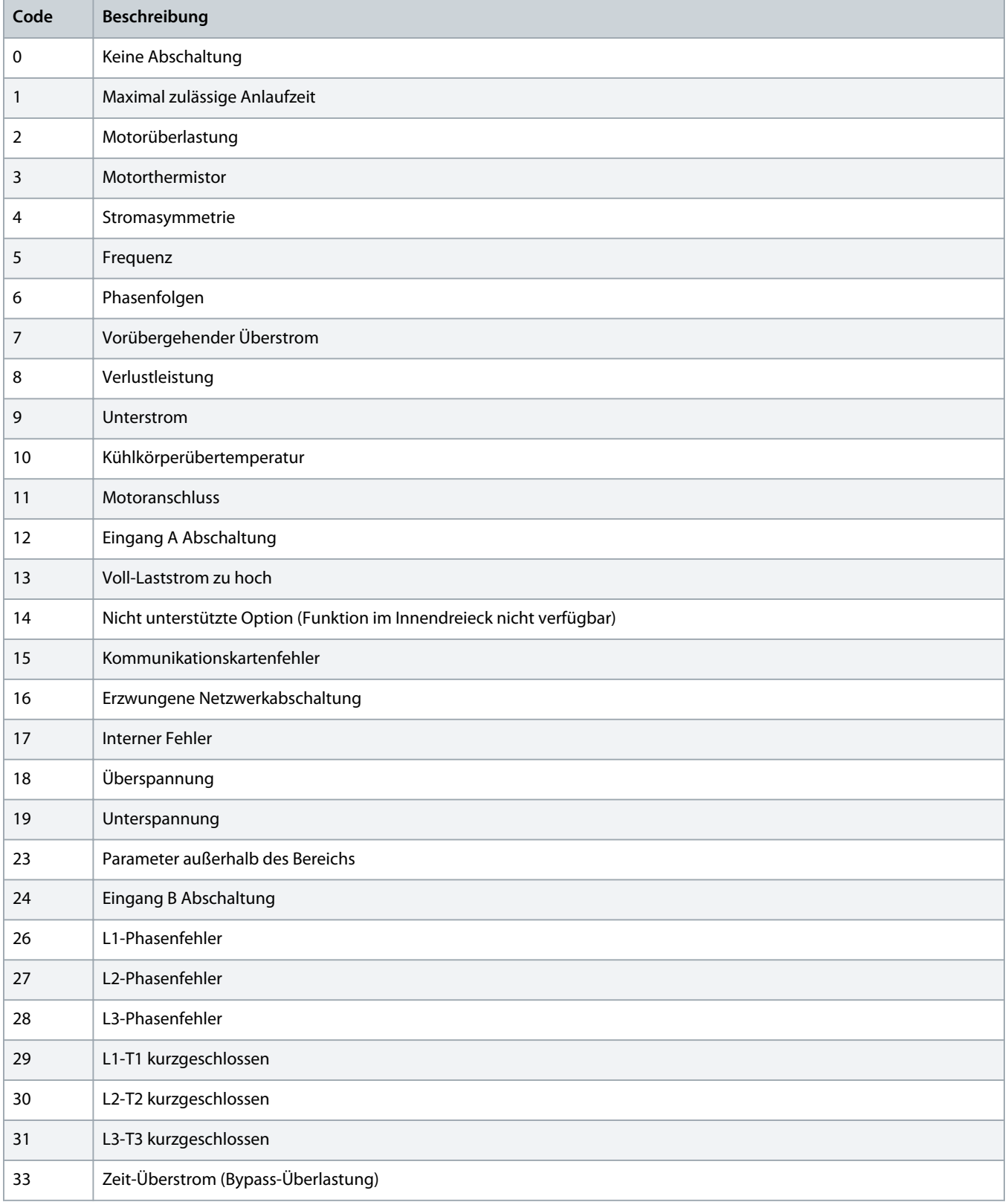

Danfoss

# **Installationshandbuch | PROFIBUS-Karte Datenstrukturen**

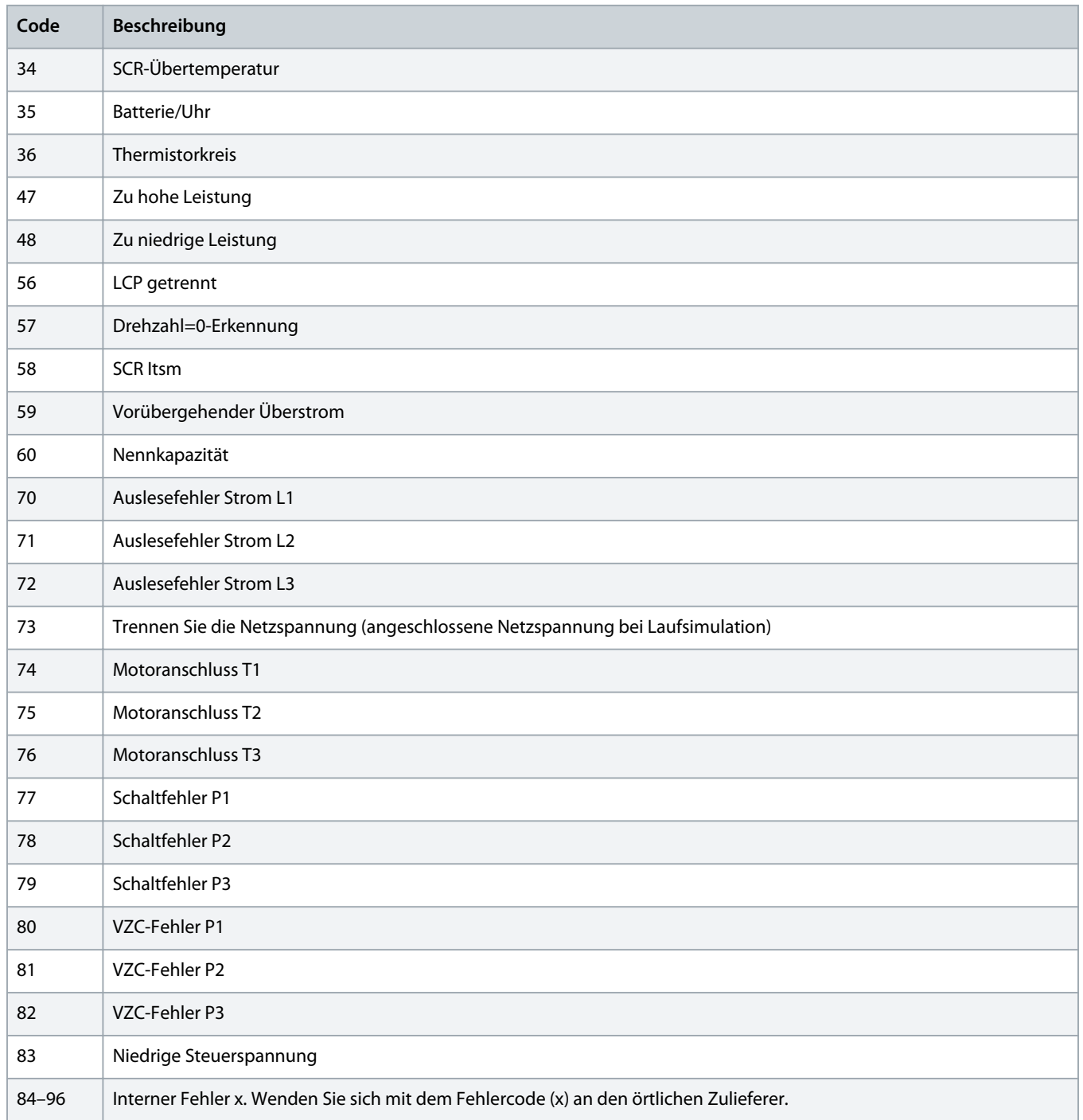

# <span id="page-15-0"></span>**5 PROFIBUS-Diagnosetelegramm und -kennzeichen**

### 5.1 Diagnosetelegrammaufbau

Die PROFIBUS-Karte unterstützt die externe Diagnose. Das folgende Telegramm wird an den Master gesendet, wenn der Softstarter abschaltet oder ein Parameter am Softstarter geändert wird.

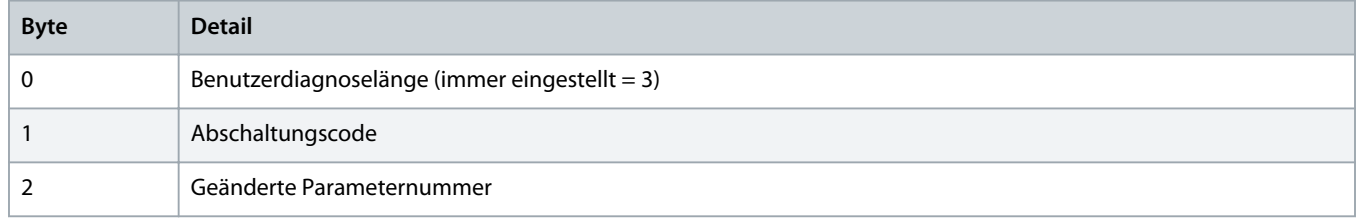

### 5.1.1 PROFIBUS-Abschaltungscode

Wenn der Softstarter abschaltet, wird ein Diagnosekennzeichen am Master eingestellt und der Abschaltungscode wird in Byte 1 berichtet. Wenn der Softstarter quittiert wird, werden Diagnosekennzeichen und Abschaltungscodedaten auf 0 zurückgesetzt, wenn die Abschaltungsbedingung nicht mehr vorhanden ist (siehe 4.5 [Abschaltungscodes\)](#page-13-0).

### 5.1.2 Geänderte Parameternummer

Wenn eine Parameternummer über das LCP geändert wird, wird die betroffene Parameternummer in Byte 2 berichtet. Wenn der Master den geänderten Parameter liest oder schreibt, wird Byte 2 auf 0 zurückgesetzt.

Eine geänderte Parameternummer legt kein Diagnosekennzeichen fest.

Danfoss

# <span id="page-16-0"></span>**6 Unterstützte Modi**

### 6.1 PROFIBUS-Freeze-Modus

Im Freeze-Modus werden die Eingänge nur mit neuen Daten aus dem Softstarter aktualisiert, wenn eine andere Freeze-Aktion durchgeführt wird. Eine Unfreeze-Aktion bringt das Gerät in den Normalbetrieb zurück.

### 6.2 PROFIBUS-Sync-Modus

Im Sync-Modus werden Befehle an den Softstarter nicht bearbeitet, bis eine weitere Sync-Aktion durchgeführt wird. Eine Unsync-Aktion bringt das Gerät in den Normalbetrieb zurück.

### 6.3 PROFIBUS-Löschmodus

Wenn der Master einen globalen Löschbefehl sendet, sendet das Gerät einen Schnellstoppbefehl an den Softstarter.

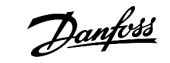

# <span id="page-17-0"></span>**7 Spezifikationen**

## 7.1 Anschlüsse

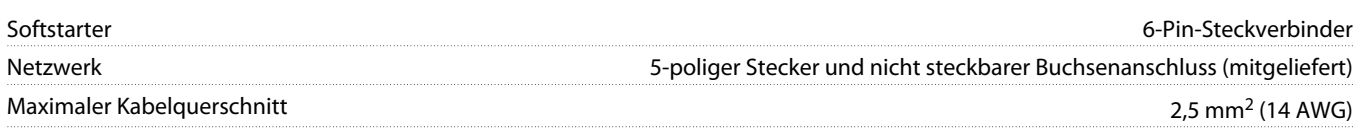

# 7.2 Einstellungen

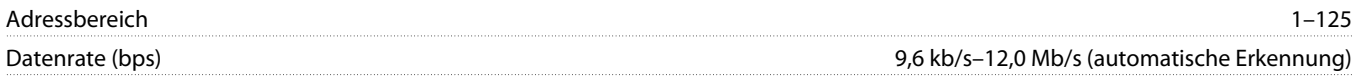

# 7.3 Zertifizierung

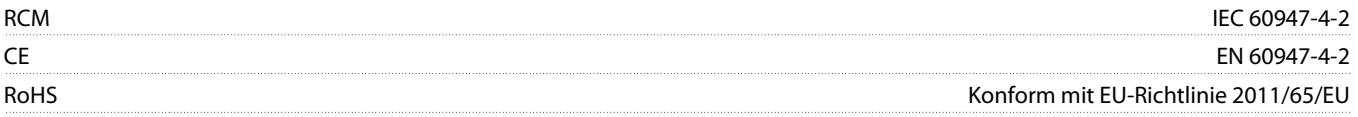

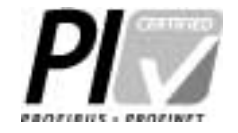

**Abbildung 2: PROFIBUS International**

Danfoss

# **Installationshandbuch | PROFIBUS-Karte Index**

# **Index**

# **A**

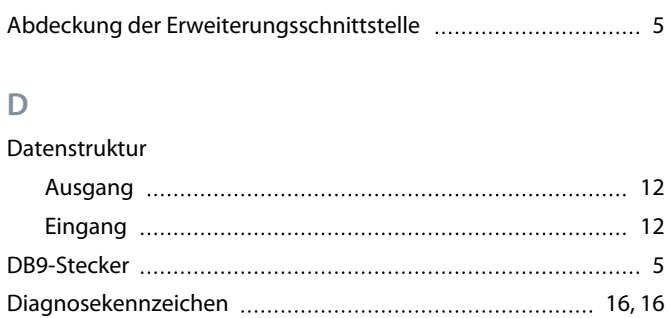

# **E**

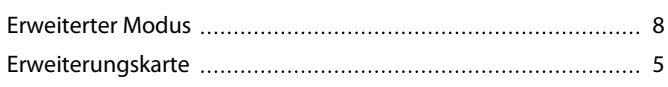

# **G**

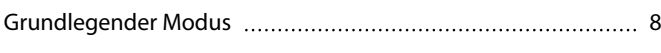

### **P**

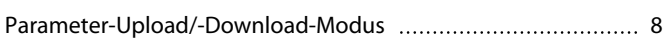

# **S**

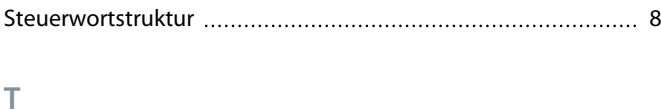

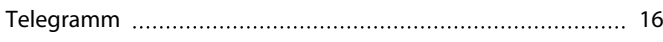

#### **W**

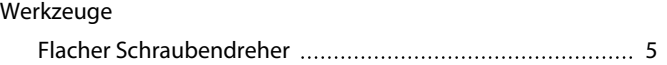

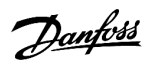

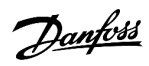

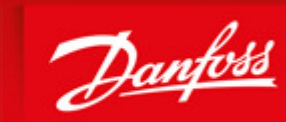

**ENGINEERING**<br>TOMORROW

Danfoss A/S Ulsnaes 1 DK-6300 Graasten vlt-drives.danfoss.com

Danfoss can accept no responsibility for possible errors in catalogues, brochures and other printed material. Danfoss reserves the right to alter its products without notice. This also applies to products already on order provided that such alterations can be made without subsequential changes being necessary in specifications already agreed. All trademarks in this material are property of the respective<br>companies. Danfoss

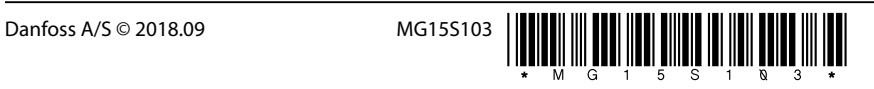

AQ277154583779de-000101/ 175R1181